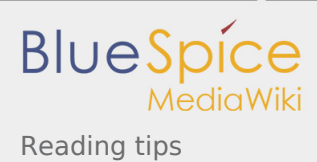

# Reading tips

*Stable: 15.10.2019 - 11:36 / Revision: 15.10.2019 - 11:34*

This article provides a few tips for easy reading of this user guide.

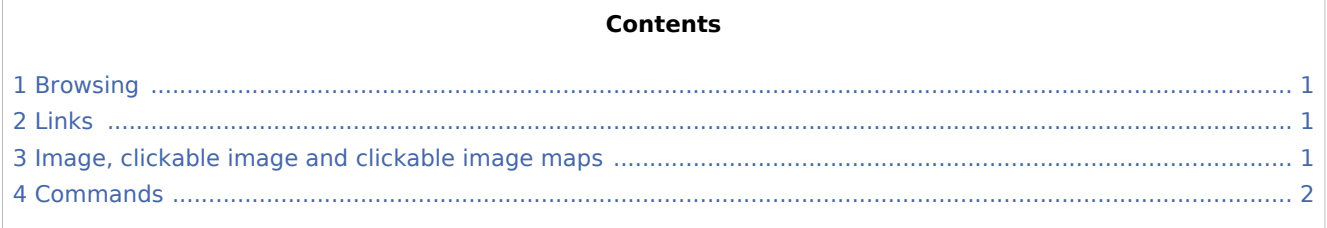

## <span id="page-0-0"></span>1 Browsing

The user guide contains hundreds of articles (aka pages). As for any wiki website, an article might refer to tens of other articles, which might themselves refer to tens of other articles (and so on). It may be tempting to follow these links at the risk of moving away from the original article.

The articles are designed to be, as far as possible, self-sufficient.

With this in mind, it is good practice to keep the main article open in your browser, and to open any article linked by the main article in a new browser tab. Focus on the main article is hence maintained.

#### <span id="page-0-1"></span>2 Links

Any link, either to an article of the user guide or to an internet website, appears in [Template:Blue.](https://wiki.st.com/stm32mpu/index.php?title=Template:Blue&action=edit&redlink=1)

Example:

- **Link to the user quide Main Page.**
- [Link to the STMicroelectronics website](https://www.st.com). Note the arrow icon that shows that the link leads to another site.

## <span id="page-0-2"></span>3 Image, clickable image and clickable image maps

An image might be:

- a normal image the image doesn't link to any destination
- $\blacksquare$ a clickable image - the entire area of the image links to a single destination
- a clickable image map some areas of the image link to multiple destinations

Move your mouse pointer over the images below to see what the mouse pointer and the display looks like for each image.

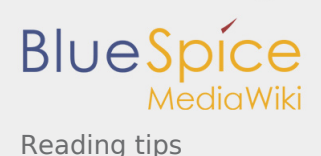

Image types available in the user guide **Normal image Clickable image Clickable image map** If you click on the butterfly, you are redirected to the user guide main page. If you click on the image, you are The image below simply shows the redirected to the user guide main If you click on "STM32 MP1", you logo for the STM32 MP1 Series page are redirected to the STMicroelectronics website [\(st.com](https://www.st.com)  $\lambda$ STM32 MP1 STM32 MP1 **STM32 MP1** Example of clickable image map

### <span id="page-1-0"></span>4 Commands

Any command that is executed on the board (through the remote Terminal or the Wayland Terminal) starts with **Board \$>**, while any command executed on the host PC (through the local Terminal) starts with **PC \$>**.

Example:

**Board \$>** pwd

means that the "pwd" command shall be executed on the board: it will print the name of the current directory on the board.

**PC \$>** pwd

means that the "pwd" command is executed on the host PC: it prints the name of the current directory on the host PC.

also known as

[Template:WarningImageMapOverlay](https://wiki.st.com/stm32mpu/index.php?title=Template:WarningImageMapOverlay&action=edit&redlink=1)